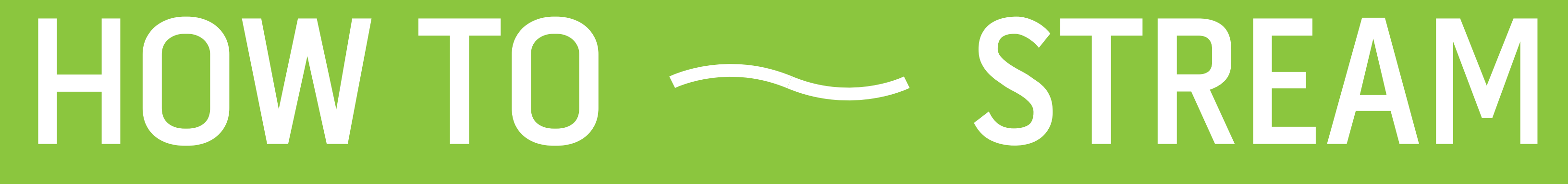

# Vorstellungsrunde

- 1. Dein Name?
- 2. In welchem Projekt bist du tätig?
- 3. Warum der Streaming-Workshop?

#### 10:00 – 11:00 Uhr // Einheit: How to Stream?!

kleine Pause 15 Minuten

#### 11:15 – 12:00 Uhr // Einheit: Technik

anschließend eine Stunde Mittagspause

#### 13:00 – 14:00 Uhr // Einheit: Streaming - klein

kleine Pause 15 Minuten

#### 14:15 – 15:00 Uhr // Einheit: Streaming - groß

kleine Pause 15 Minuten

#### 15:15 – 15:30 Uhr // Einheit: Vor- und Nachteile 15:30 – 16:00 Uhr // Zusammenfaßung

#### Einheit >> HOW TO STREAM

 $\bigstar$ Stream oder Streaming heißt Datenstrom. Bezeichnet die kontinuierliche Übertragung über ein Netzwerk. Dabei können Bild und Ton in Echzeit übertragen werden, sowas nennt man dann Live-Stream.

# HOW TO - STREAM

#### Frage & Antwort

Welche Anbieter/Plattformen kennt ihr?

# konsumieren |

ANBIETER EINTRAGEN

# produzieren

FRAGEN! + Was sind solche Arten?

### In welchen Arten kann man Streaming konsumieren oder produzieren?

#Sinnesorgane

Es gibt grob zwei Arten Streaming zu konsumieren oder zu produzieren.

Bild und Ton >> in Form von Unterhaltung (Live) Ton >> in Form von Musik und Podcasts

#### Art >> Bild und Ton Form >> Unterhaltung (Live)

Wir möchten näher auf die Produktion von Streaming eingehen. Dafür suchen wir nach der paßenden Art und Form.

Frage & Antwort

Welche Plattformen kennt ihr für nur Ton oder Ton und Bild?

## Welche Plattform ist für mein Projekt die richtige?

 $\star$ Abhängig von der Art & Form, gibt es in Europa viele Möglichkeiten einen Stream zu produzieren. Darunter fallen z. B. die Plattformen: Instagram, Facebook, Periscope, Spotify, Youtube oder Twitch.

#### Frage & Antwort // Bezogen auf die Eingangsfrage

Was will ich machen? Was habe/brauche ich für Equipment?

### Welchen Anspruch oder Möglichkeiten habe ich?

 $\star$ Abhängig von deinem Anspruch oder deinen Möglichkeiten, bieten die verschiedenen Plattformen Lösungen. Dabei kann man grob zwischen "Mobil" und "Studio" unterscheiden. Sprich unter einem kleinen und großen Setup.

#### Frage & Antwort

# Mobil - kleines Setup Plattformen: Instagram, Facebook und Periscope Zielgruppe: ...

Für welche Person wäre das jeweilie Setup gut?

# Studio - großes Setup Plattformen: Youtube und Twitch Zielgruppe: ...

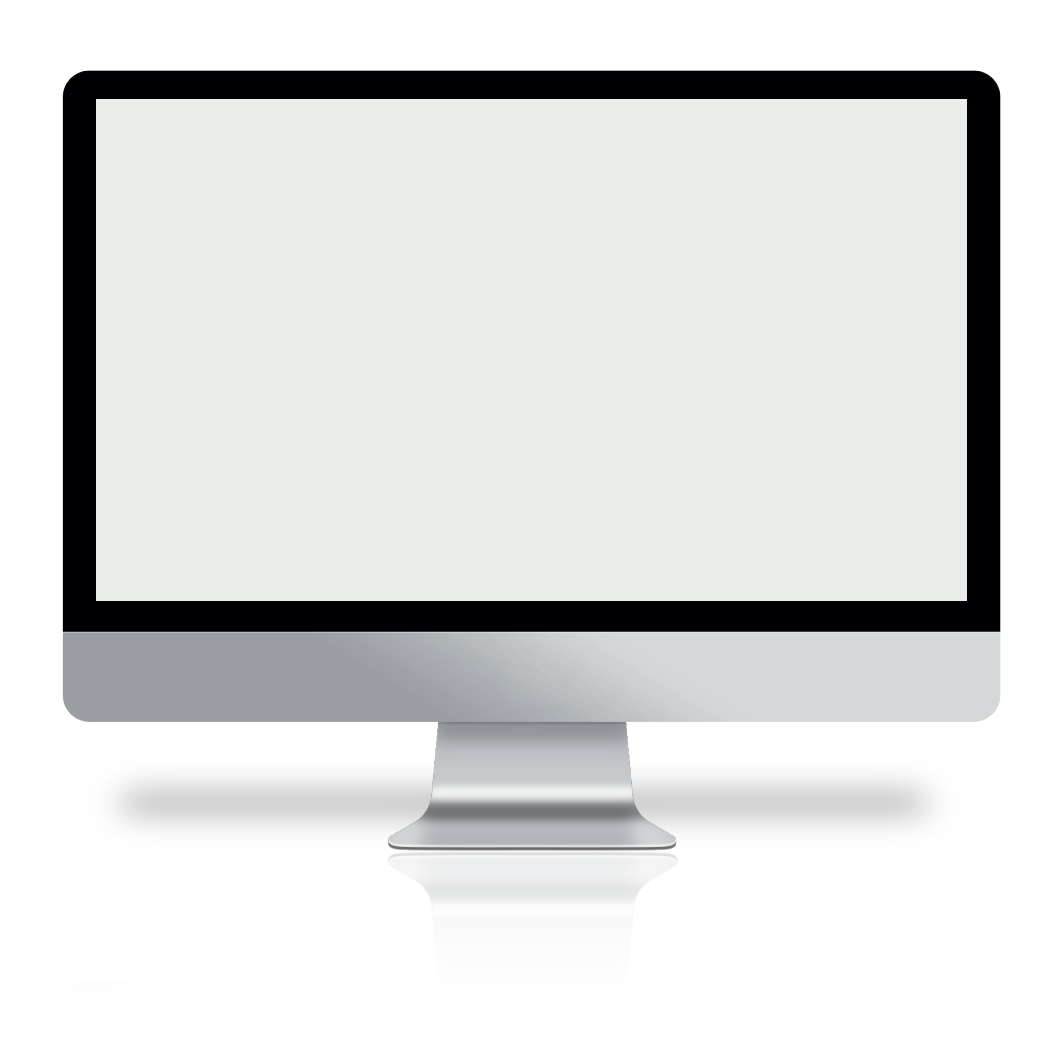

**Externe Pause** 

### Einheit >> Technik

FRAGEN!

### Was habt ihr für technische Möglichkeiten im Projekt?

 $\bigstar$ Abhäging von deinen technischen Möglichkeiten und Ansprüchen, entscheidest du selbst, ob du ein kleines oder großes Setup brauchst. Für ein kleines Setup ist ein Handy ausreichend, um z. B. auf Instagram, Facebook oder Periscope zu streamen. Für ein großes Setup solltest du dir ein kleines Studio einrichten.

# kleines Setup Beispiel...

Handy oder Tablet Zugang Streamingplattform Internet/Wlan

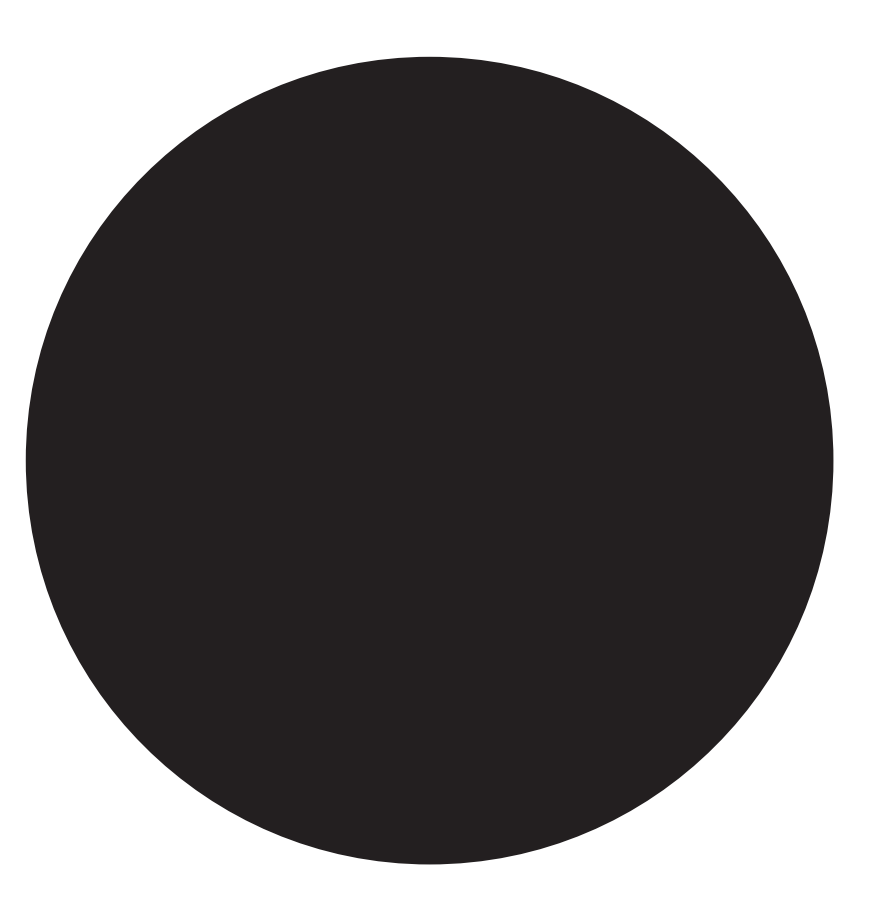

## großes Setup Beispiel...

Computer Zugang Streamingplattform Internet/Wlan Streaming Software Mehrere Kameraperspektiven Greenscreen / virtuelle Hintergründe Licht- und Tonequipment Grafiken Musik

# Was ist ein Greenscreen bzw. ein virtueller Hintergrund?

 $\star$ Ein Greenscreen ist ein grünes Tuch/Vorhang, der per Effekt gegen einen virtuellen Hintergrund ausgetauscht werden kann. Dabei kann der virtuelle Hintergrund alles sein. Ein Bild, Video oder GIF.

# Was sind Kameraperspektiven?

 $\star$ Egal, ob bei einem kleinen oder großen Setup. Verschiedene Blickwinkel sind immer von Vorteil und machen einen Stream intereßanter. Bei einem kleinen Setup, kann ich mit der Kamera auf der Vorder- und Rückseite spielen, sowie in einem großen Setup per USB Anschluß mit zusätzliche Equipment arbeiten.

### Was bringt eine Beleuchtung?

 $\star$ Die Beleuchtung sollte immer hinter der Kamera stehen und dein Gesicht, sowie den Hintergrund (falls Greenscreen) gut ausläuchten. Dabei sollte die Belichtung so eingestellt sein, daß dein Gesicht nicht überbelichtet bzw. unterbelichtet ist.

#### Was ist mit dem Ton?

 $\star$ Es gibt für überschaubares Geld mittlerweile Ansteckmikrofone und oder Bluetooth Kopfhörer die eine angenehmen Klang produzieren. Evtl. mit einem Windschutz.

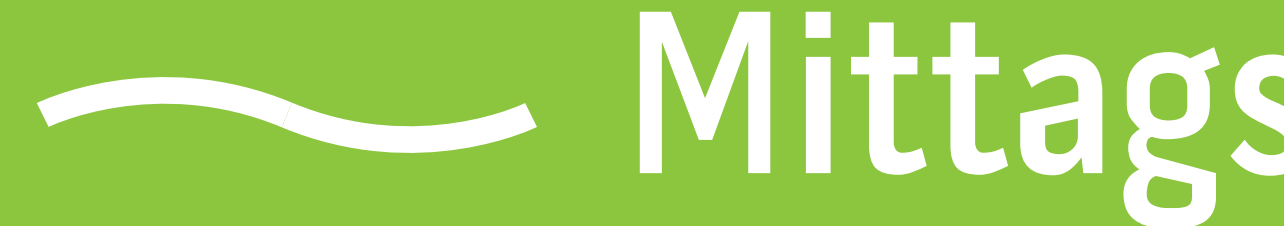

- Mittagspause // 1 Stunde

Einheit >> kleines Setup // am Beispiel Instagram

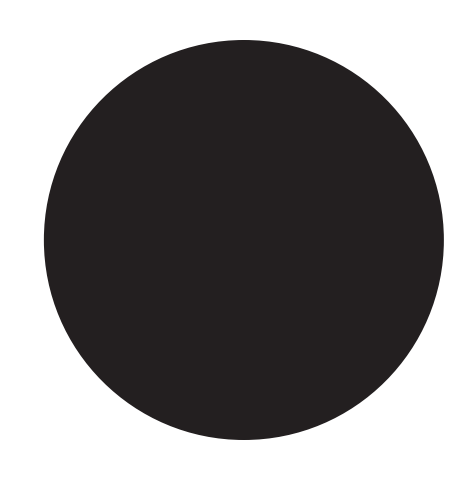

# kleines Setup Beispiel...

Handy oder Tablet Zugang Streamingplattform Internet/Wlan

Setup für Influencer // Zielgruppe: Instagram Technik: schnell und mobil

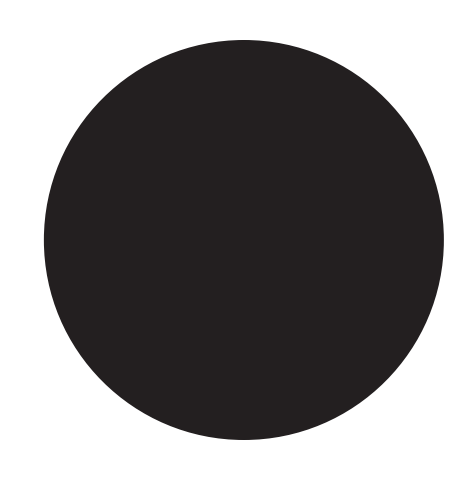

# kleines Setup Beispiel Instagram

Handy Streamingplattform - Instagram // Acount Internet/Wlan Hochformat 1080 x 1920 px Vorankündigung (Anmoderation, Countdown) Live-Stream (geplant oder spontan) Abschluß (Abmoderation, Hinweis)

**Externe Pause** 

Einheit >> großes Setup // am Beispiel Youtube in Kombi mit Streaming Software

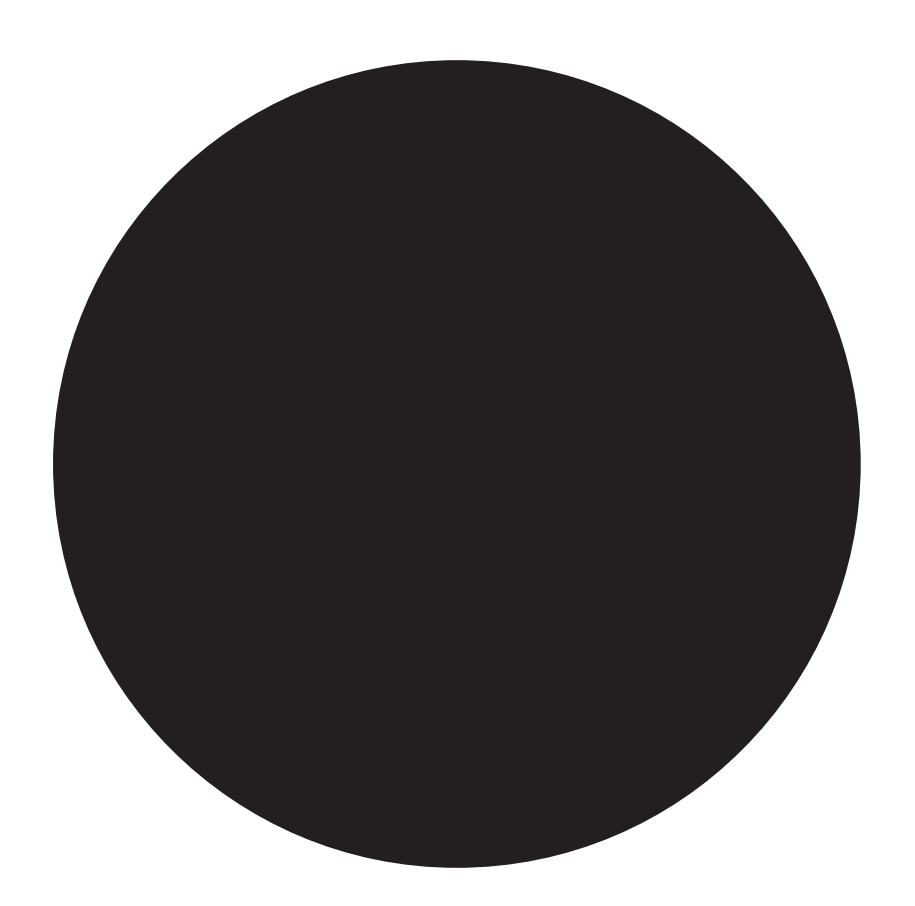

# großes Setup Beispiel...

Computer Zugang Streamingplattform Internet/Wlan Streaming Software Mehrere Kameraperspektiven Greenscreen / virtuelle Hintergründe Licht- und Tonequipment Grafiken Musik

Setup für Gamer // Zielgruppe: Twitch und Youtube Technik: umfangreich und ortsgebunden

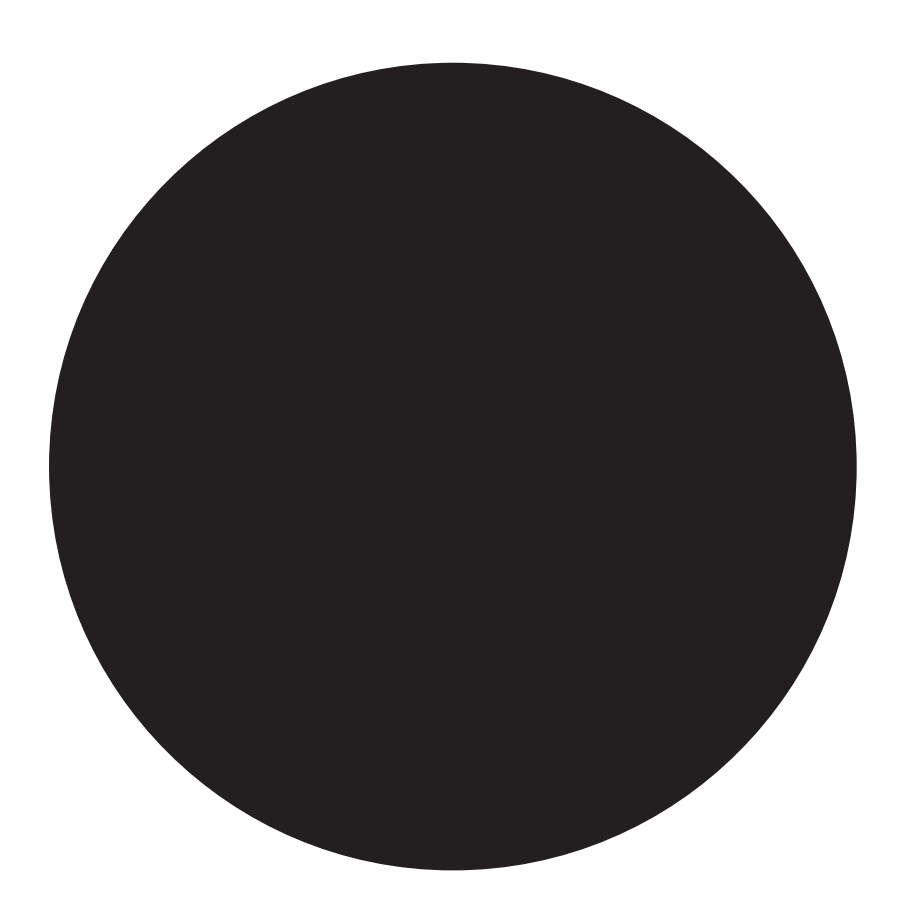

# großes Setup Beispiel Youtube in Kombination mit Streaming Software

Live-Stream Youtube Einrichten mit oder ohne Software Live-Stream Streaming Key OBS Streaming Software Einrichtung Szenen Einrichtung Quellen Querformat 1920 x 1080 px Einstellung - Hotkeys Einstellung - Stream Einstellung - Ausgabe - Bitrate 1000 bis 8000

**Externe Pause** 

### Einheit >> Fazit

Gruppenarbeit

Vorteile:  $\sim$ 

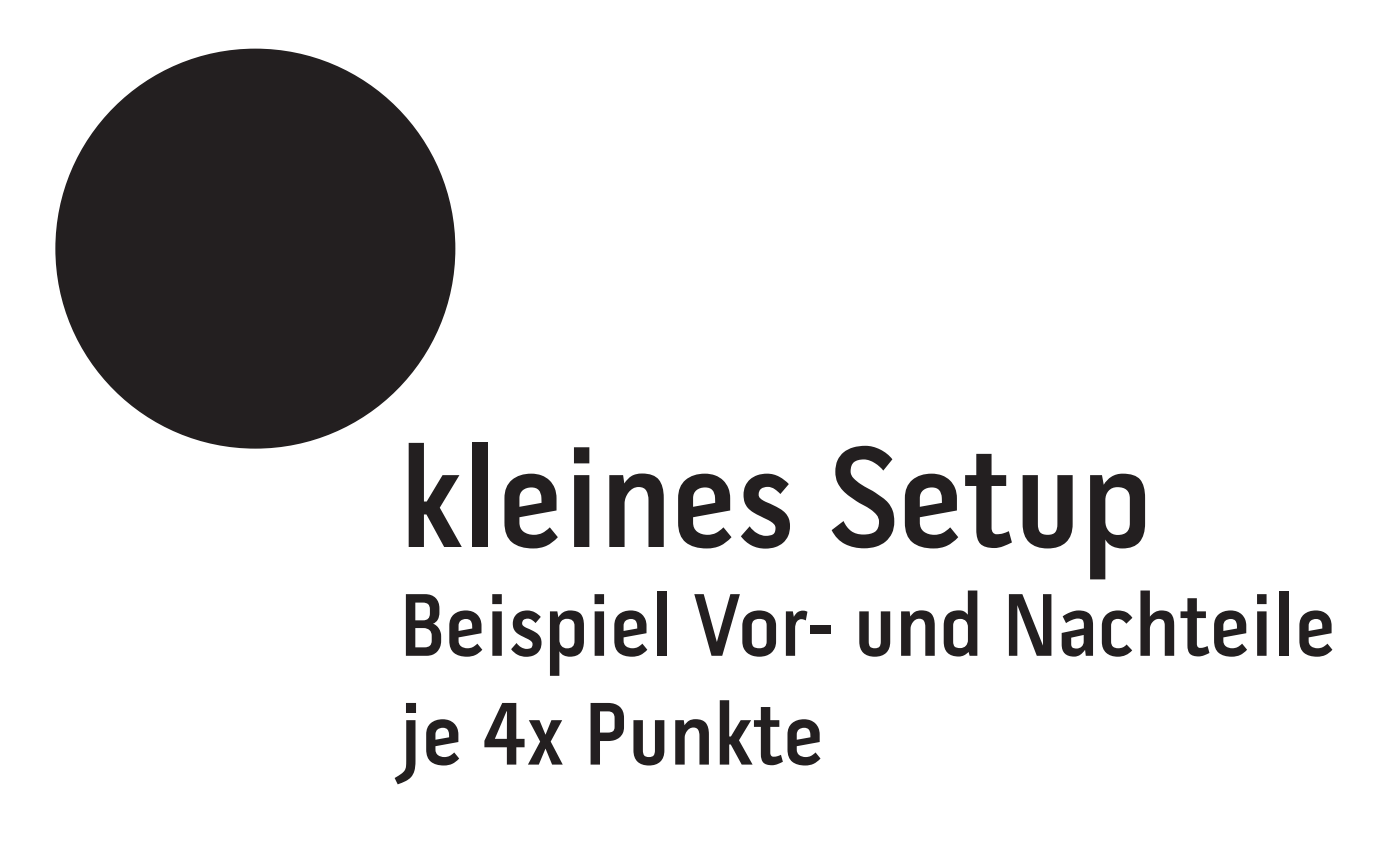

Nachteile:

- ...

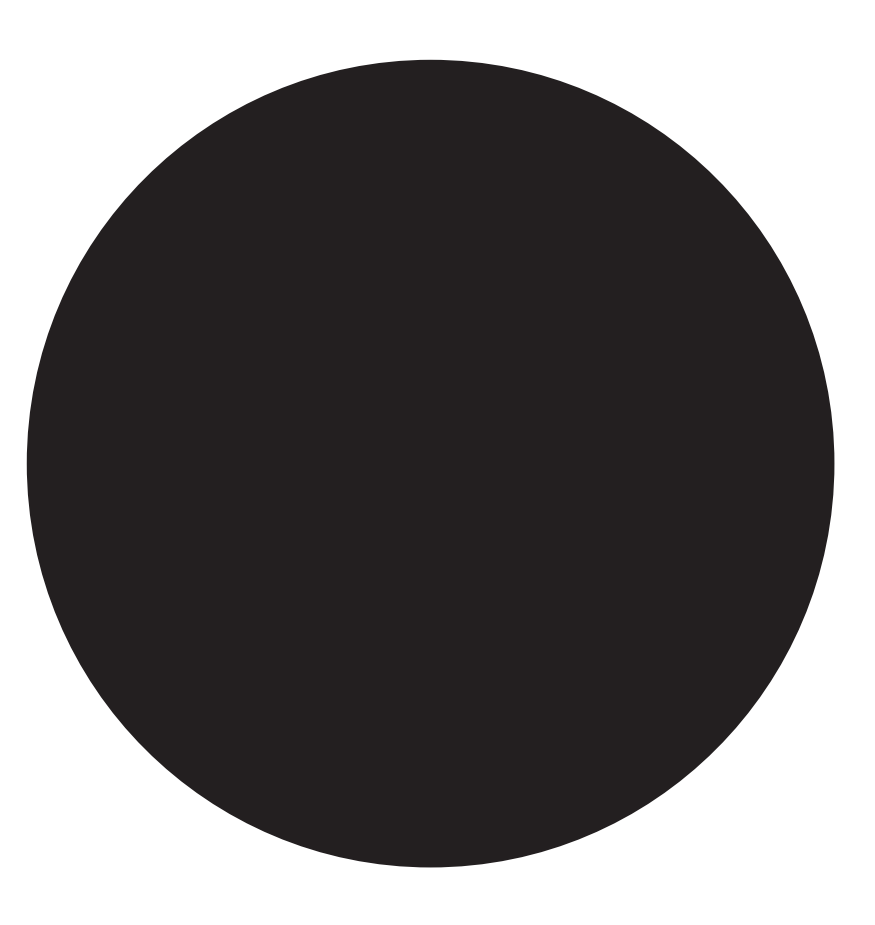

#### großes Setup Beispiel Vor- und Nachteile je 4x Punkte

Vorteile:

- ...

Nachteile:

- ...

### Was ist für mich machbar/umsetzbar?

 $\star$ Wegt für euch ab, welches Setup zu euch paßt. Was ist realisierbar für euch und macht euch auf lange sicht Spaß und nicht zu viel Arbeit.

# Einheit >> Zusammenfaßung

Einheit: Technik

- Einheit: How to Stream?!
	-
- Einheit: Streaming klein
- Einheit: Streaming groß
- Einheit: Vor- und Nachteile der Setups

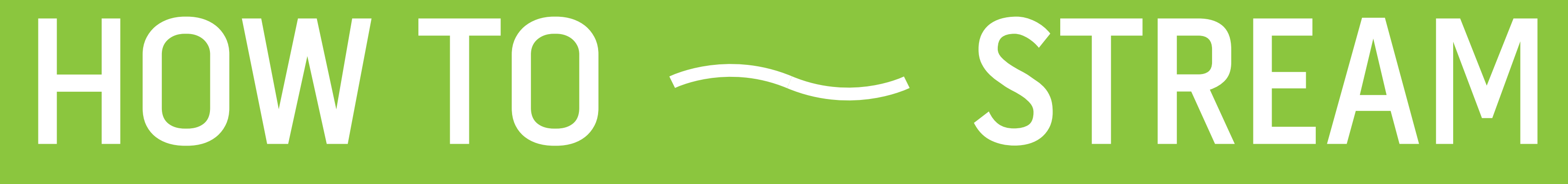

#### 10:00 – 11:00 Uhr // Einheit: Grafiken anlegen und importieren

kleine Pause 15 Minuten

#### 11:15 – 12:00 Uhr // Einheit: Kameras anschließen und verbinden

anschließend eine Stunde Mittagspause

#### 13:00 – 14:00 Uhr // Einheit: Setup in OBS einrichten

kleine Pause 15 Minuten

#### 14:15 – 15:00 Uhr // Einheit: offene Fragen oder Wünsche

kleine Pause 15 Minuten

#### 15:15 – 16:00 Uhr // Einheit: Feedback

### Einheit >> Grafiken anlegen und importieren

# Mobil - kleines Setup Plattformen: Instagram, Facebook und Periscope Hochformat - 1080 x 1920 px (BxH)

# Studio - großes Setup Plattformen: Youtube und Twitch Querformat - 1920 x 1080 px (BxH)

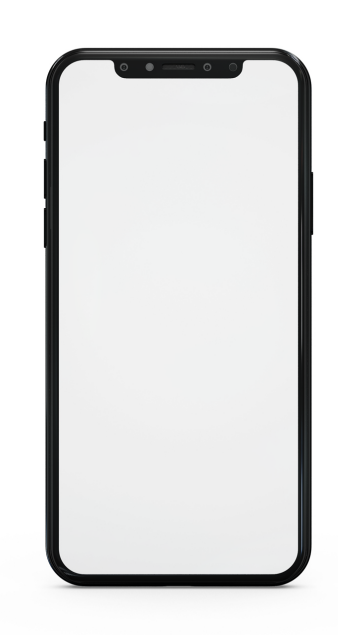

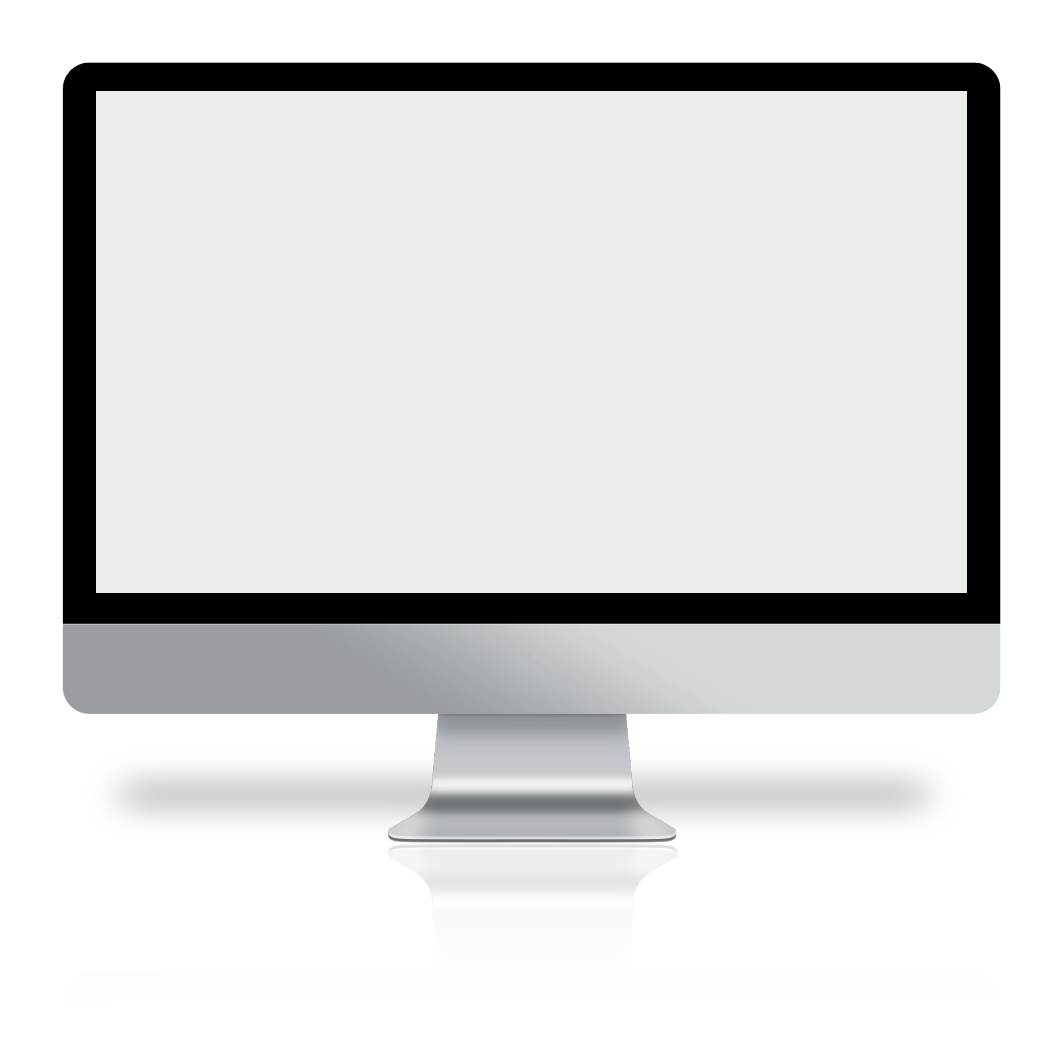

### Hands-On Mobile - Hochformat

9:16 Seitenverhältnis

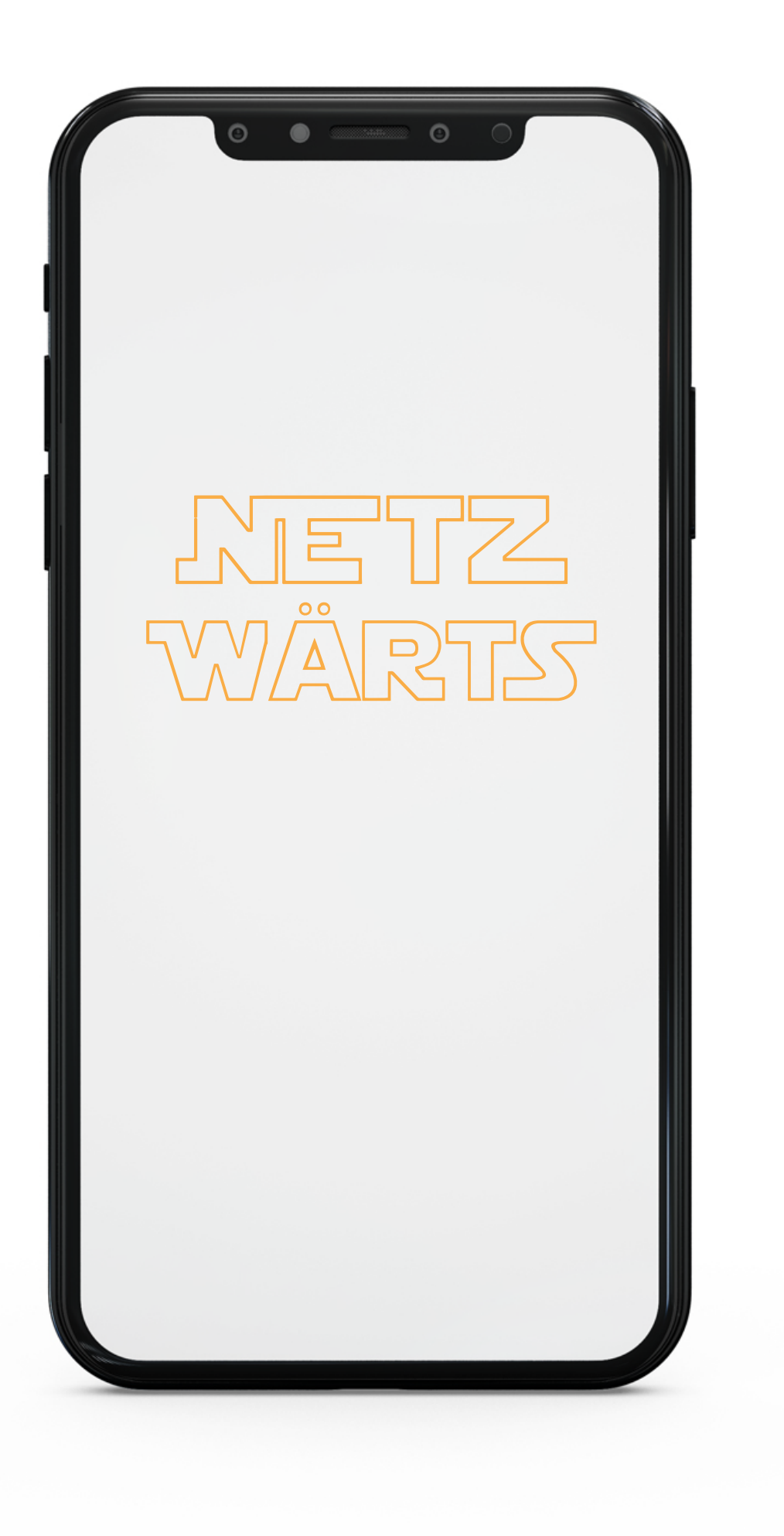

1080 px

#### 1920 px

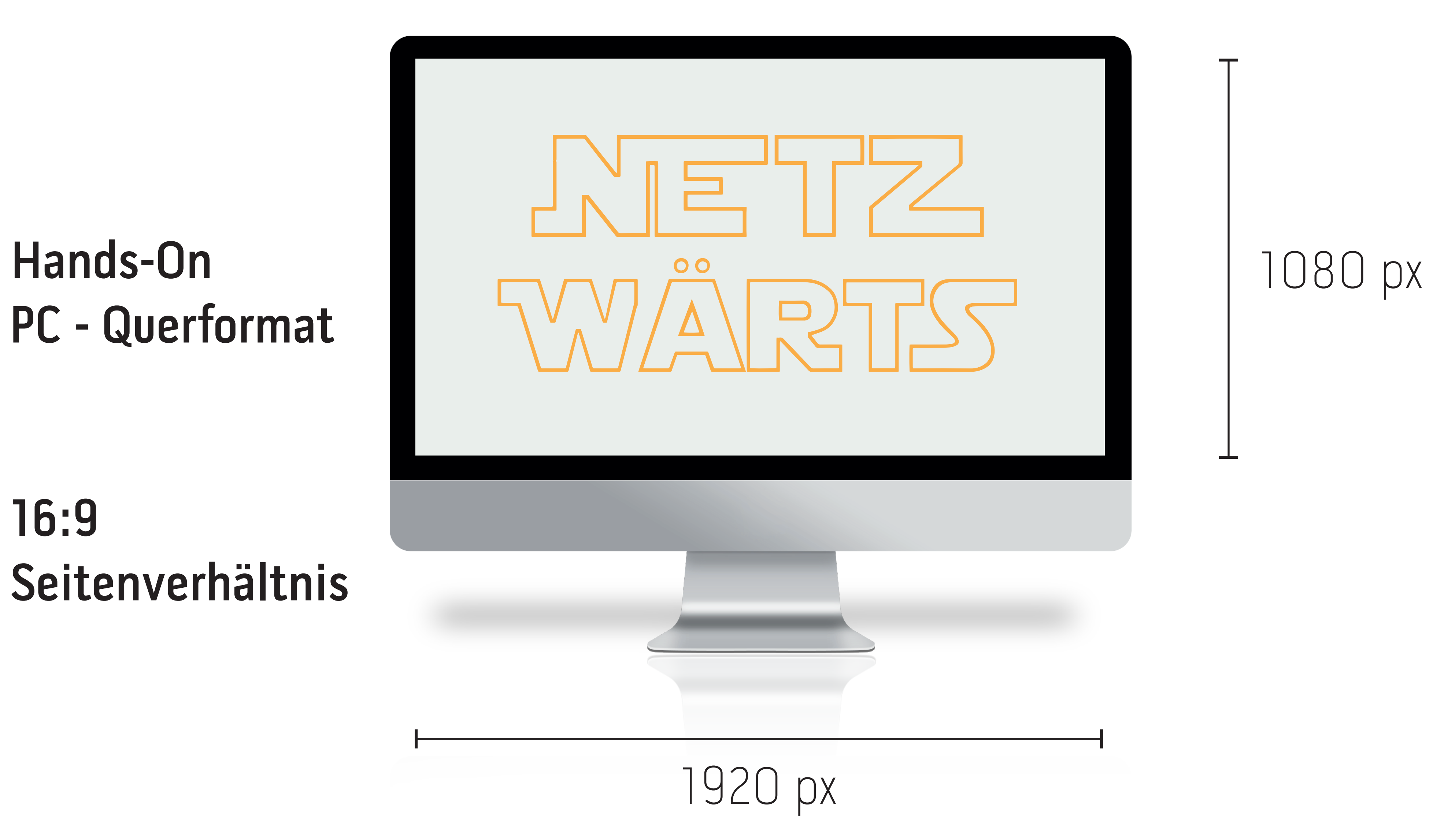

# PC - Querformat

# 16:9 Seitenverhältnis

**Externe Pause** 

### Einheit >> Kameras anschließen und verbinden

#### Frage & Antwort // Bezogen auf den ersten Tag

Was sind Kameraperspektiven? Wie kann die zusätzliche Kameras an mein OBS anschließen?

#### Kameratypen Software/Installation Funktion

Laptop Webcam Integriert Portrait Sony Alpha 7M3 Programm Remote (kostenlos) Over-Top Aufnahme **GoPro H5B** Programm GoPro Webcam (kostenlos) + GoPro Quik Action-Shots **Logitech Webcam** Plug & Play **Action-Shots Pixel Smartphone** App IP Webcam (kostenlos + in App Käufe) Detail/Makroaufnahmen

### Was sind Brennweiten?

 $\bigstar$ Die Brennweite bezeichnet den Abstand zwischen Hauptelement und Sensor. Bedeutet, umso kleiner die mm Angabe ist z. B. 15 mm desto weitwinkliger ist das Objektiv. Man unterscheidet grob zwischen Super Weitwinkel (>20mm) Weitwinkel (20-50mm), Portrait (50-60mm), Teleobjektiv (60-300mm) und Super Teleobjektiv (300-600mm)..

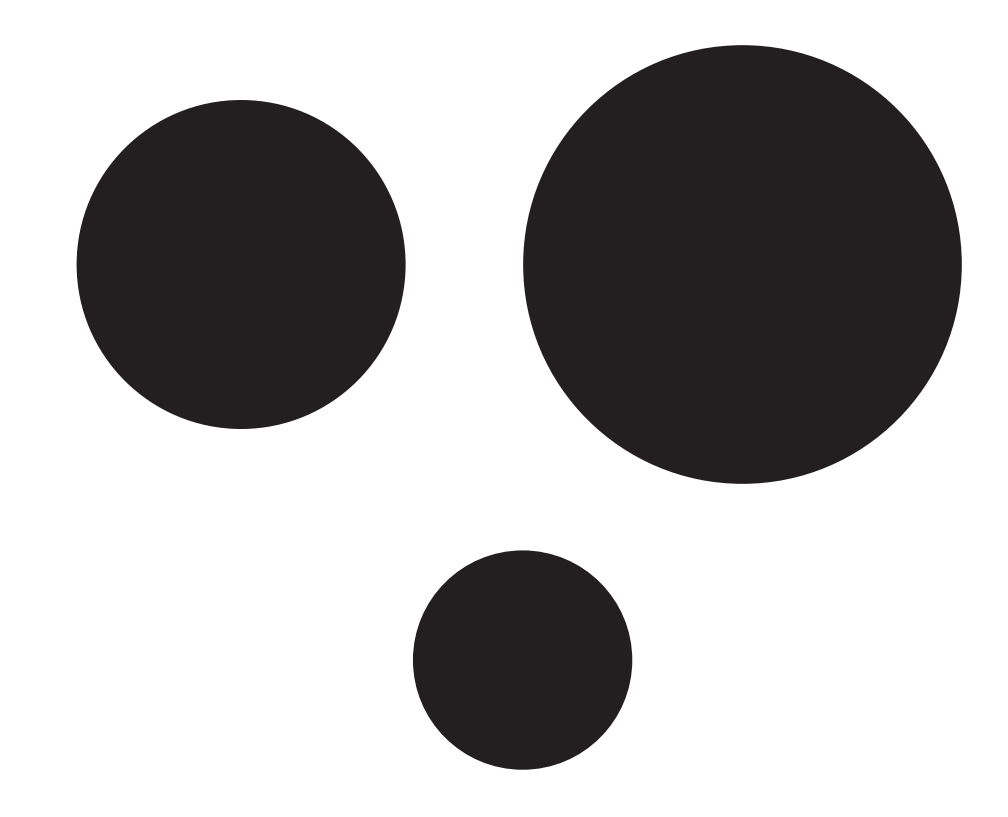

# Wie sieht so ein Studio-Setting aus?

Greenscreen

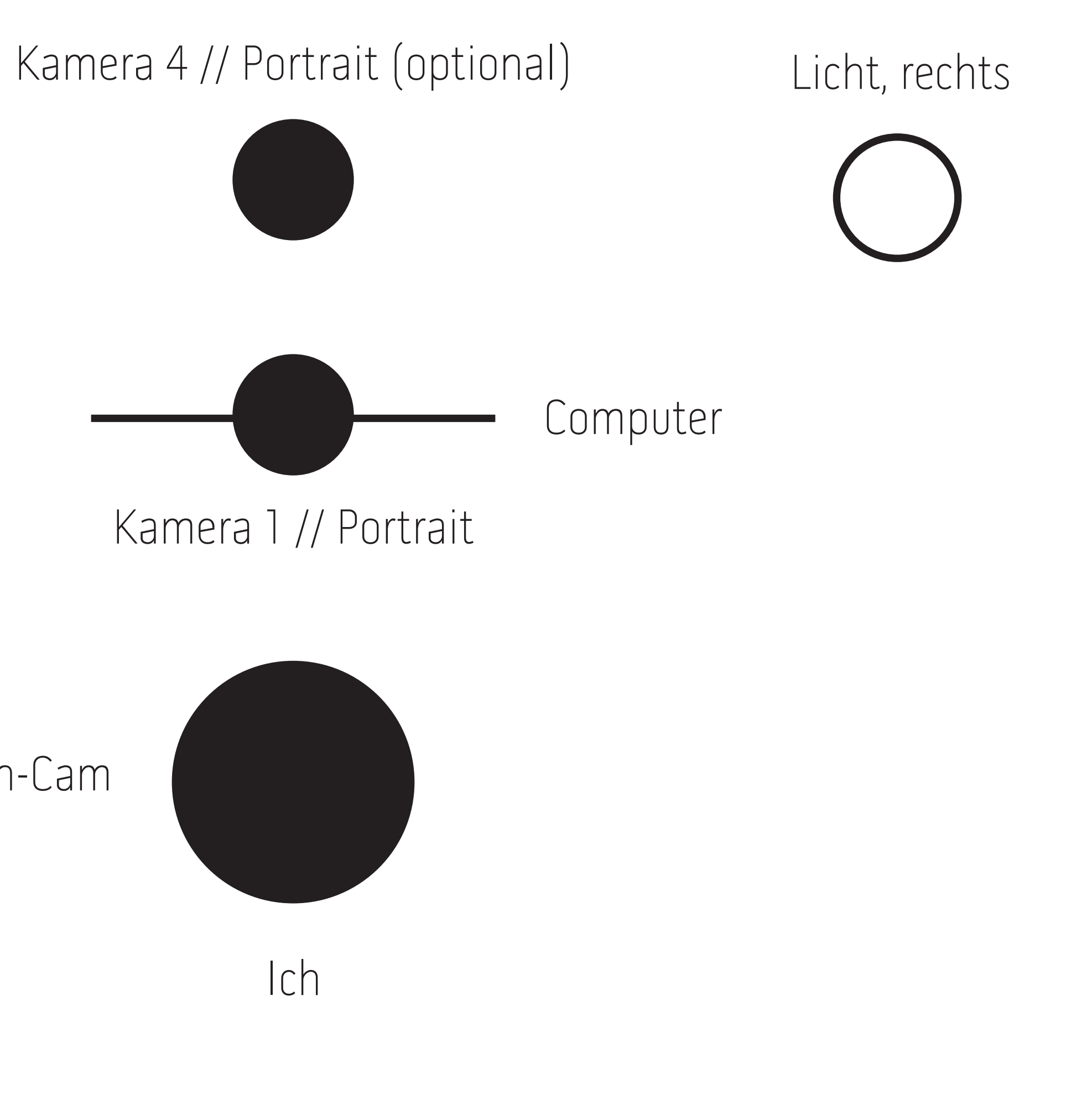

Kamera 2 // Over-Top

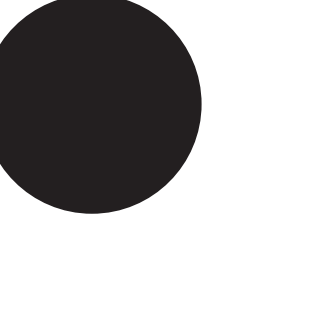

Kamera 3 // Action-Cam

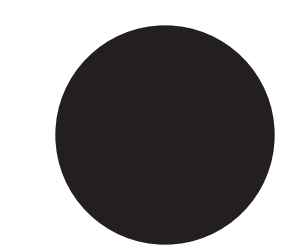

Licht, links

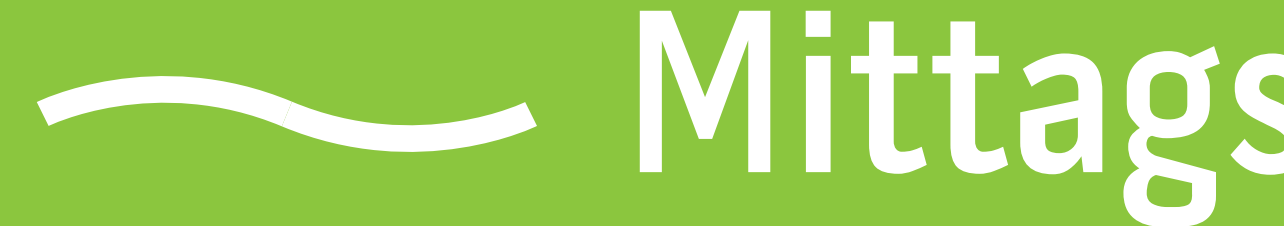

- Mittagspause // 1 Stunde

### Einheit >> Setup in OBS einrichten

## Gestern gelernt in Youtube einen Stream einzurichten... Heute Grafiken gestaltet für Ein- und Ausblendungen... Kameras installiert für Szenenwechsel...

Jetzt fehlt die Einrichtung von deinem OBS Setup

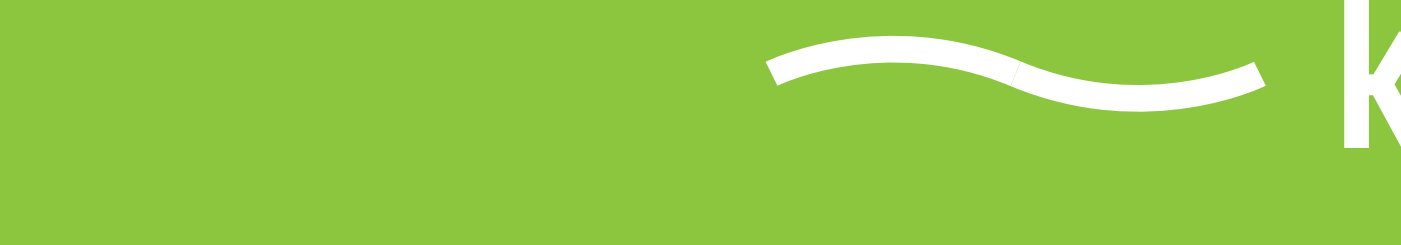

**Externe Pause** 

### Einheit >> offene Fragen

Mein Vorschlag → falls keine Fragen Tutorialrunde für Grafiken z. B. für ein Netzwärts Stream

**Externe Pause** 

#### Einheit >> Feedback